## **Presence How to Renew your Organization Status**

1. Head to the organizations page or click the link in your email and skip to the final picture.

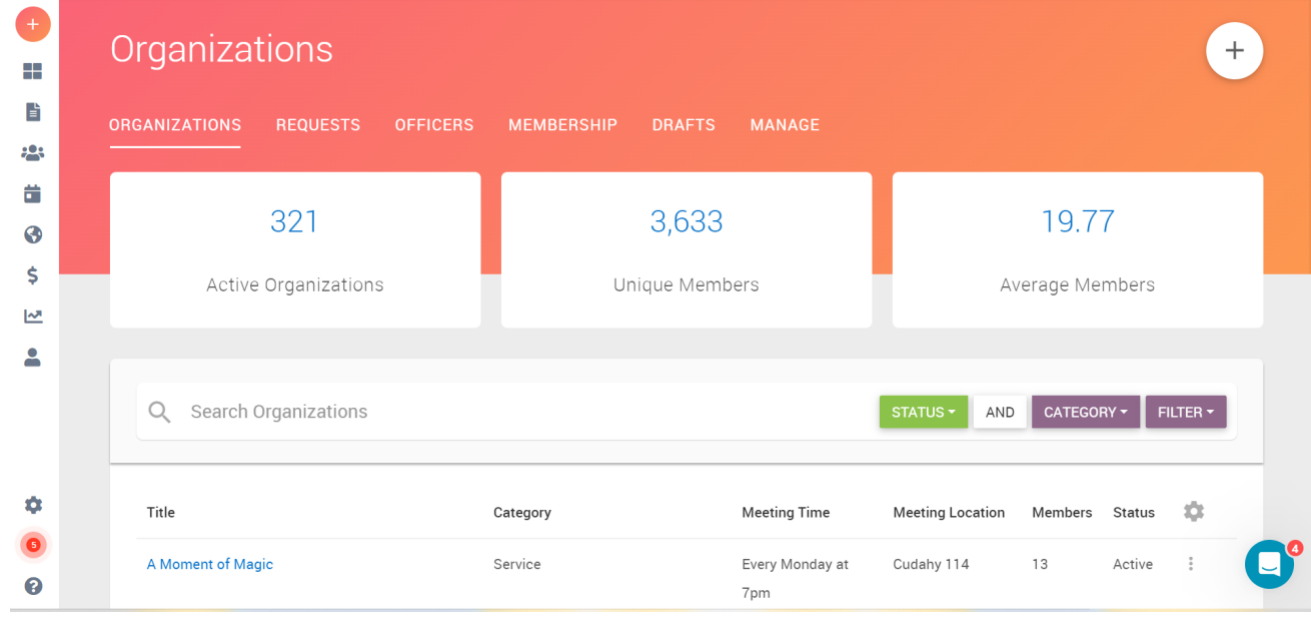

## 2. Search for your organization.

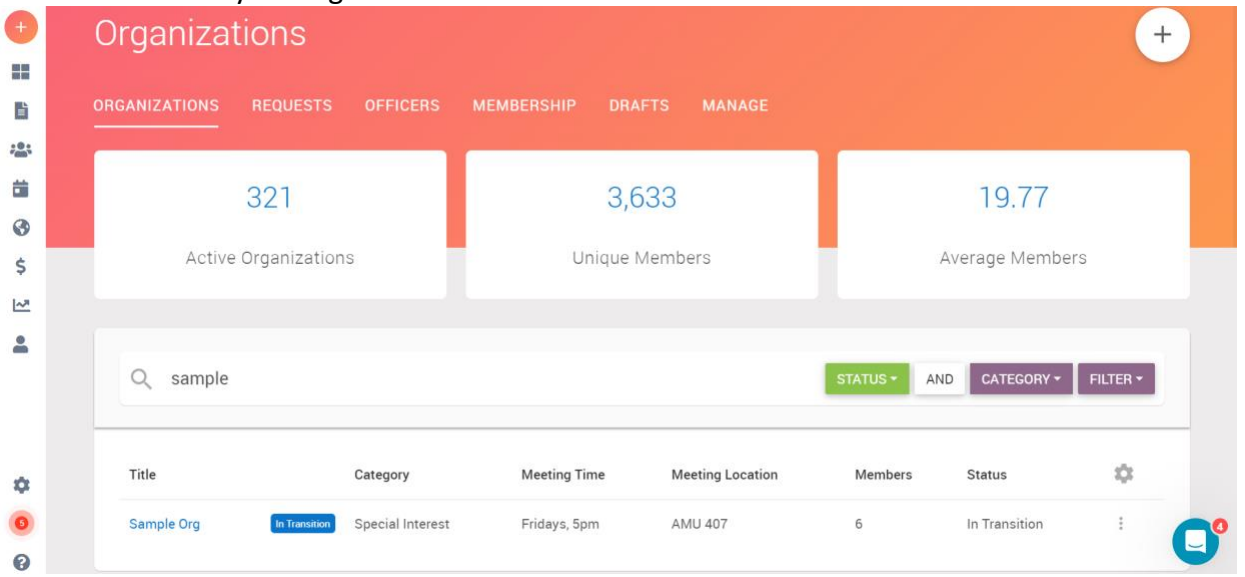

3. Click on the 3 dots on the right of the organization. Select transition.

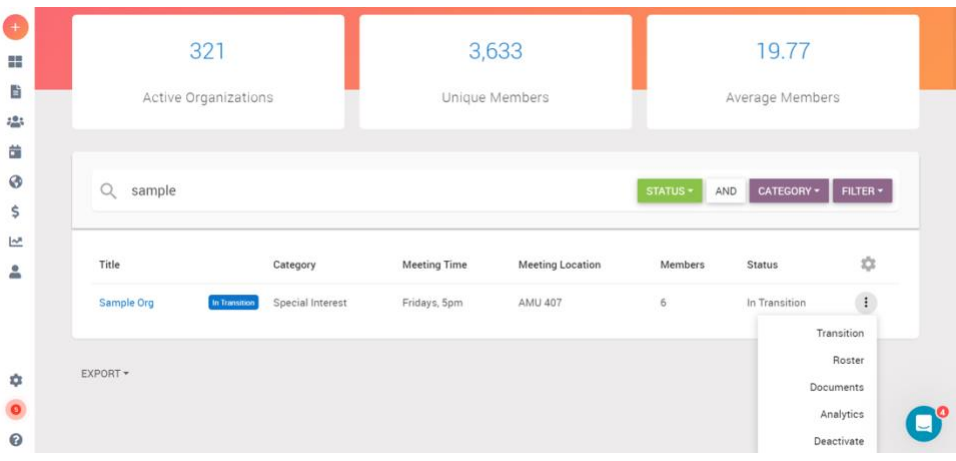

4. Update all necessary information. Once done click submit for approval in the top right corner.

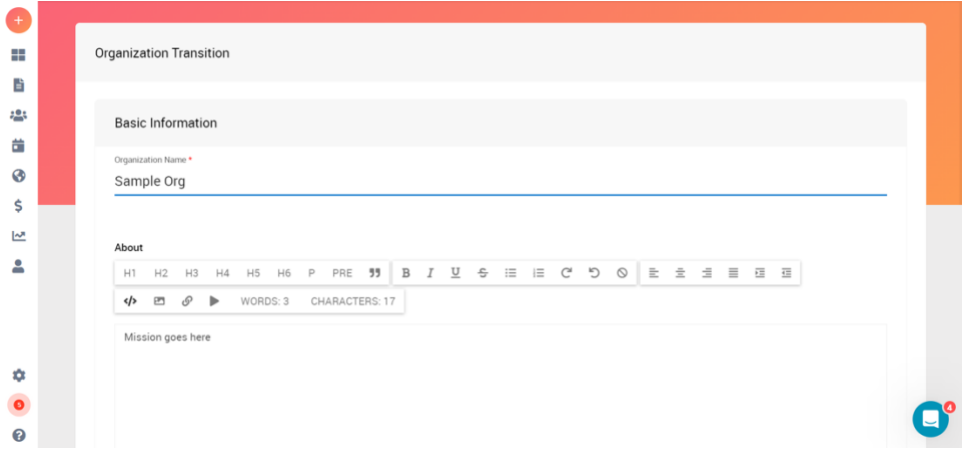

You're done!